# Telework - Adobe Acrobat DC Reader vs Adobe Acrobat DC

#### **What is difference between Adobe Acrobat Reader DC and Adobe Acrobat DC**

The telework virtual desktop is setup for Adobe Acrobat Reader DC as the default application to open PDF files and if you need to create, edit, add interactivity logging to Adobe Acrobat DC using your enterprise account. The enterprise account is your AOC email address account and your account has be authorize to access Adobe Acrobat DC due to licenses constrains. To access Adobe Acrobat DC follow the instructions located at <https://itdhelp.aoc.gov/KnowledgeBase/View/5#/>

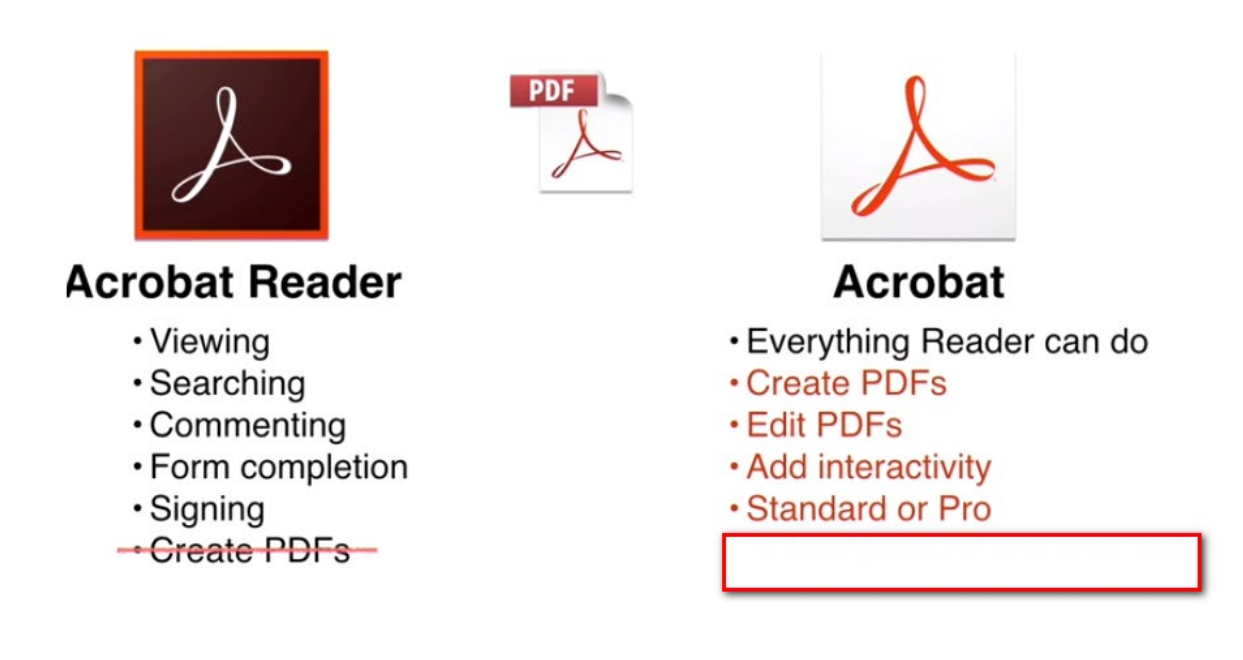

#### **Preview PDF's via Outlook**

Open your email and access click on the email that has the PDF attachment and double click on the attachment file

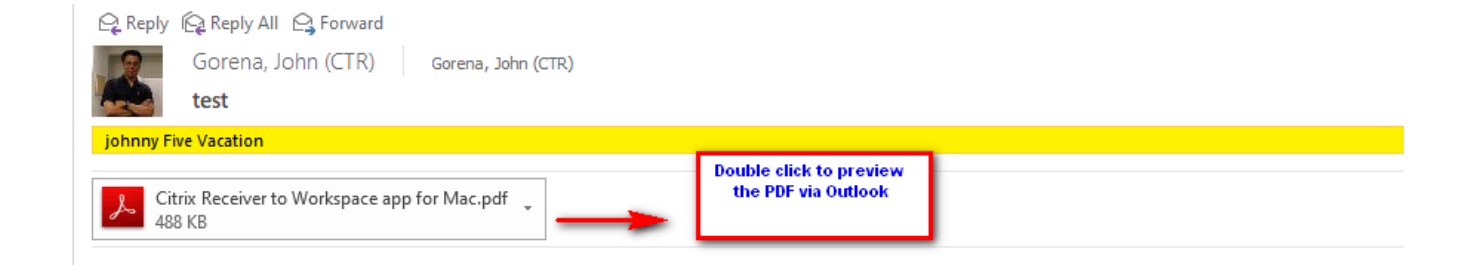

make sure the Preview file check **"Always warn before preview this option of file" i**s checked and preview the file in the outlook pane.

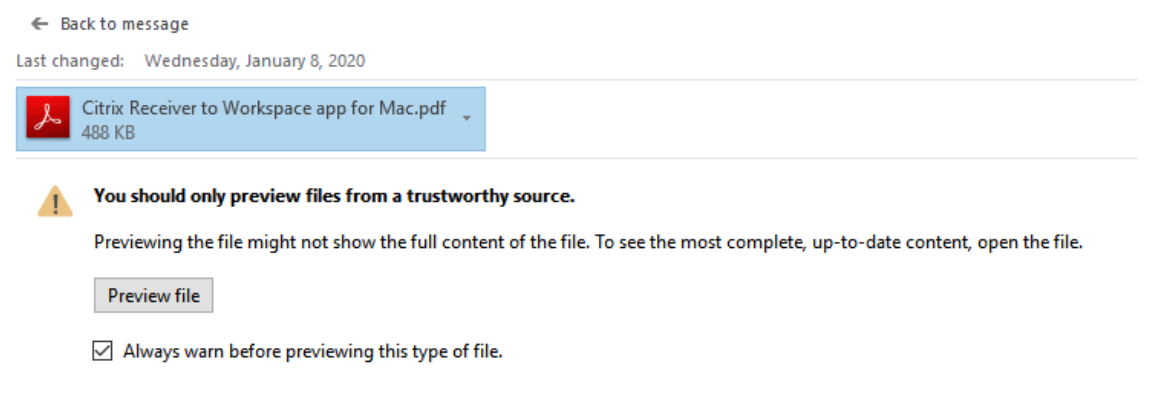

### **Open PDF files from outlook**

Double click on the attachment and you will be prompt to make adobe acrobat reader as my default PDF application and make sure to check the option "Do not show this message again"

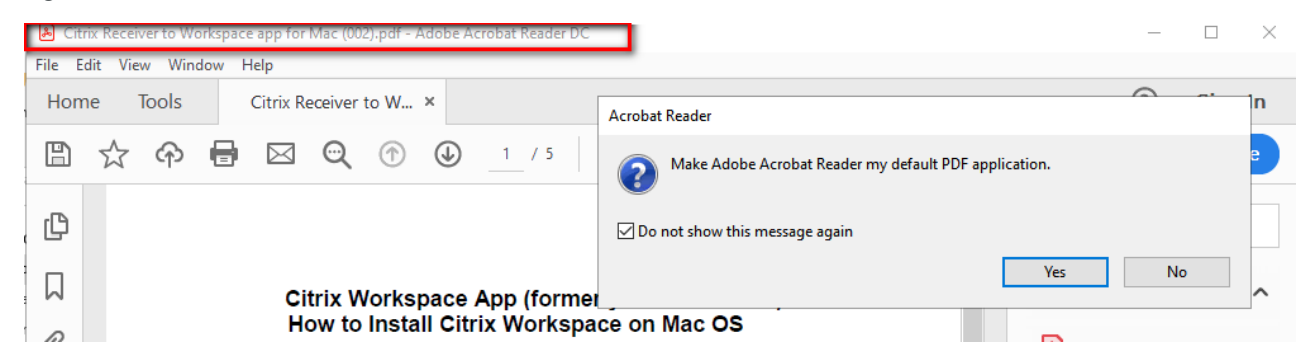

you will be prompt as follows and choose the option **"Change"**

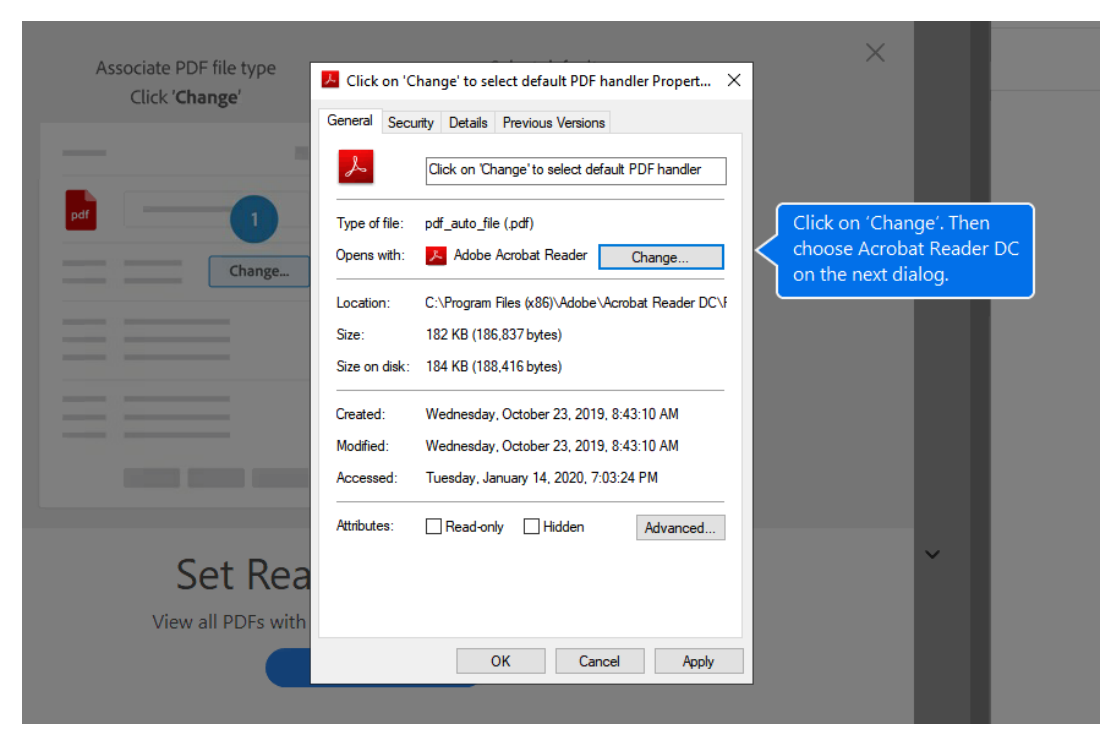

## Choose **OK**

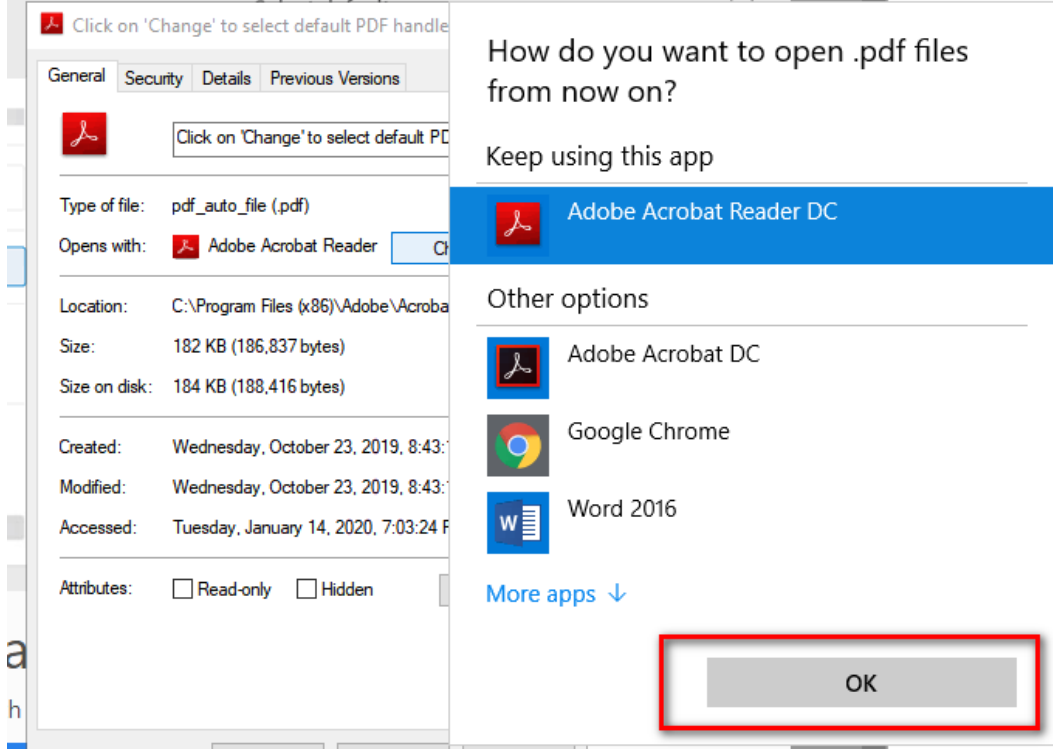

then choose **apply and OK** 

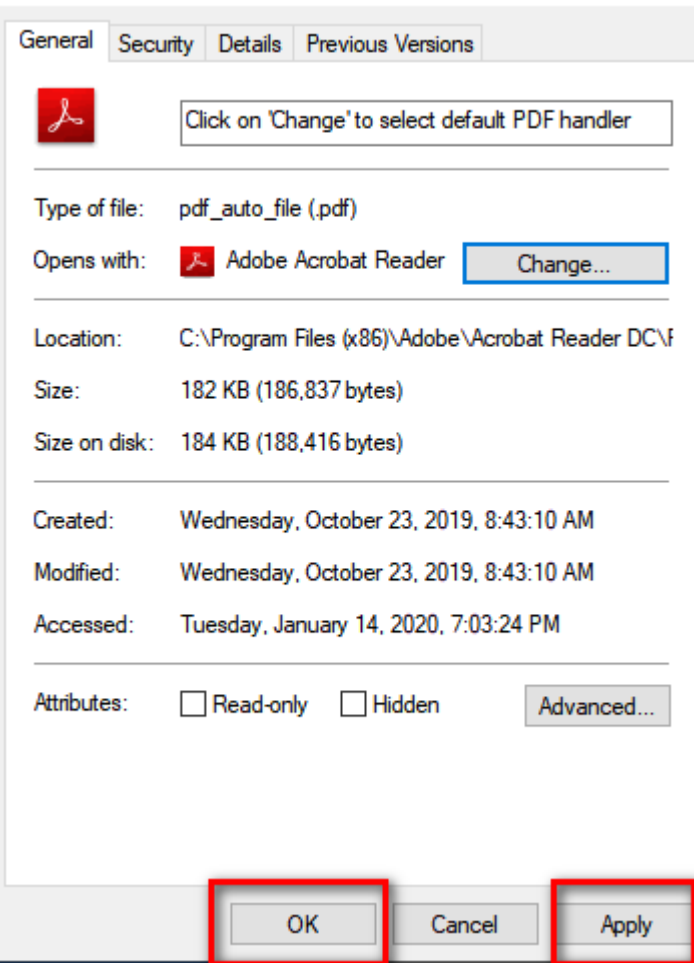

 $\blacktriangleright$  Click on 'Change' to select default PDF handler Propert...  $\blacktriangleright$ 

# **Open PDF files from your desktop or network location**

From you desktop or network location double click on a PDF file

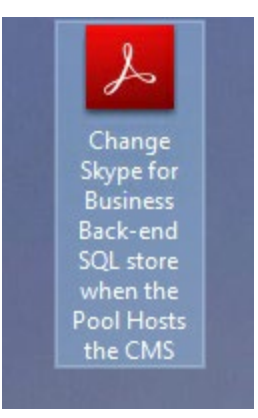

and the file will open on Adobe acrobat Reader

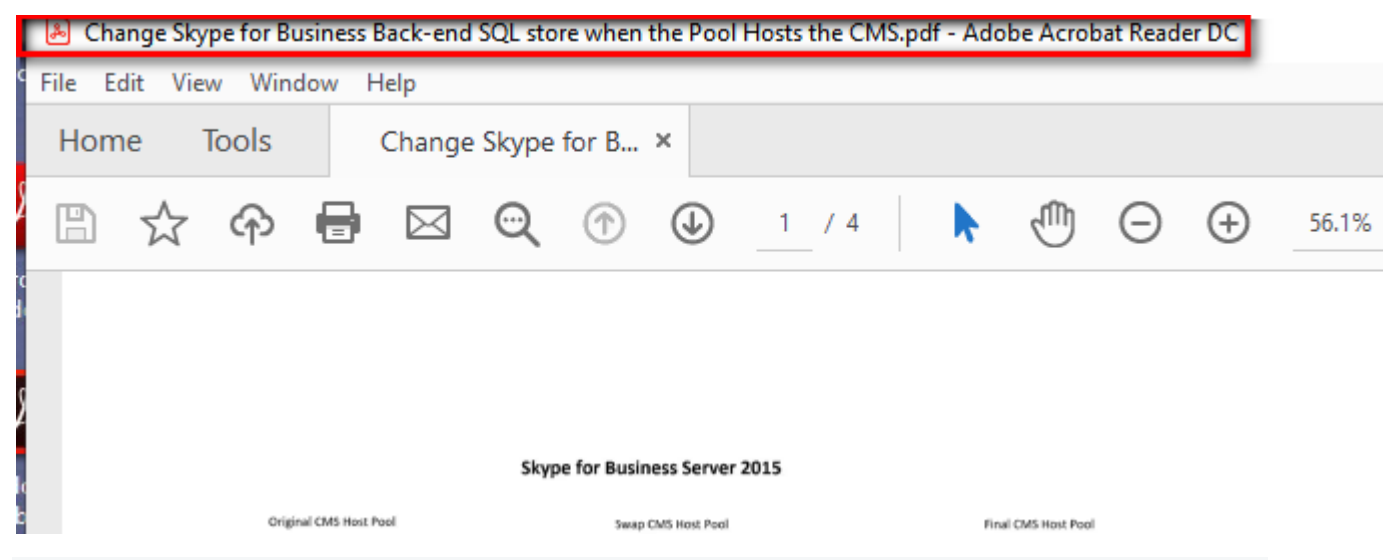

#### ANALYST CONTENT

This KB focus informing users what is the difference between both products and what to expect when opening a PDF file via the Adobe Reader DC or Adobe Acrobat DC. Currently the telework VDA's (Virtual Desktops) are setup for Adobe Reader DC to be the default application to open PDF related files.